## ■抄録閲覧の流れ

①アプリの「すべてのプログラム」ボタンを 選択ください。

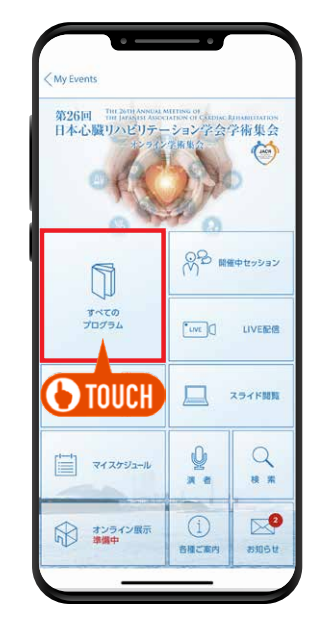

## (4)パスワードの入力を求められますので、 「抄録閲覧パスワード」を入力ください。

(初回のみ)

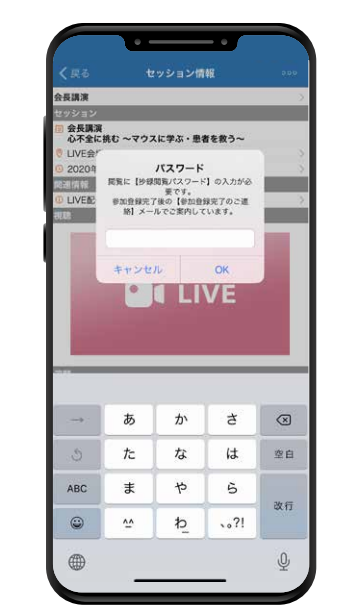

②一覧より閲覧するプログラムを タップしてください。

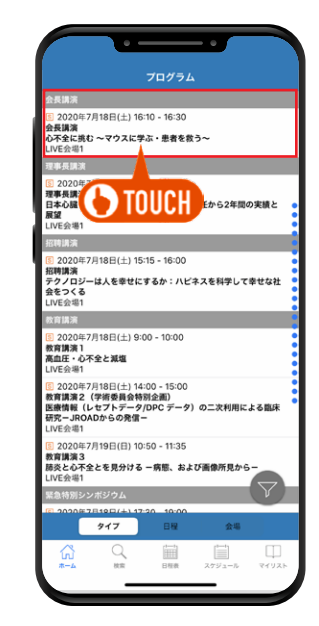

③抄録を閲覧する 演題をタップしてください。

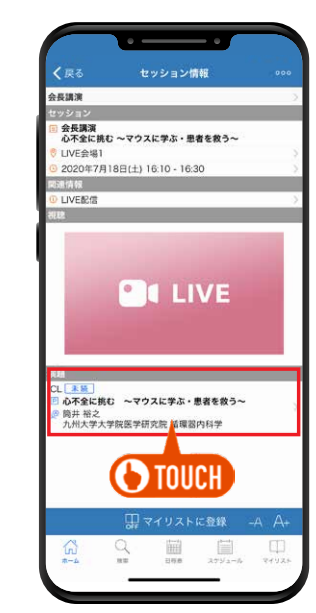